## **Adding Data Sources for ENOVIA Requirements**

The ENOVIA Requirements connector, based on the Cameo DataHub framework, provides the data copy and synchronization functionality between your model and the requirement management application on the 3DEXPERIENCE platform. In addition, SAML is also supported for passing authorization credentials to the platform. Furthermore, Cameo DataHub enhances the ENOVIA requirements connection by applying a login with an embedded browser in place of a simple login form. As this is the new authentication technique, this login method allows you to connect to both requirement data sources deployed on Premises and Cloud.

To add an ENOVIA Requirements Data Source

- 1. Log in to the 3DEXPERIENCE platform.
- 2. In the main menu, select 3DEXPERIENCE > ENOVIA Requirements.

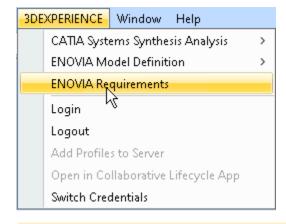

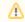

## Related page

- Mapping source and target types to copy data to and from a modelling tool
- Authentication with 3DEXPERIENCE platform